# BEANSTACK PATRON SERVICES OVERVIEW

## AGENDA

- Beanstack Terminology
- Reader (Patron Experience)
  - Register, Log, Review
- Administrative access (Staff Dashboard) and basic actions
  - reader lookup and actions Register, Log, Review
  - Add account Creator and Reader(s)
- Accessing the App

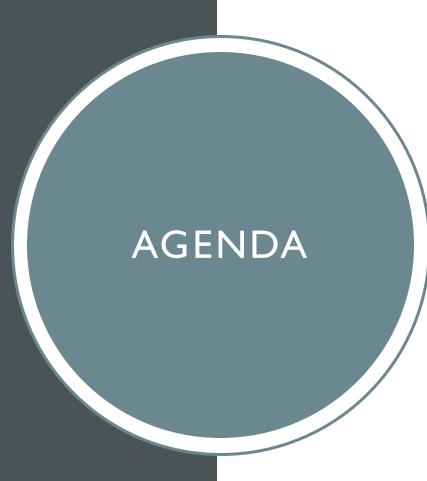

- Overview
- Patron Experience Register, Log, Review
- Staff side reader lookup and actions – Register, Log, Review
- Add account Creator and Reader(s)
- Family Registration
- What do patrons see in the App?

## YOU WILL BE ABLE TO

- Show patrons how to sign up for Beanstack and explain the key benefits of registration
  - Users who sign themselves up have a much higher return rate
- Understand the basics of Beanstack's administrative tools in order to provide patron assistance.

# **BEANSTACK TERMINOLOGY**

### **Account Creator vs. Reader**

- An account creator is someone who initially **signed up** and created a Beanstack account.
- A reader is the person participating in the program, or the person for whom the account creator is doing the logging

NOTE: These may be synonymous, especially for adults and teens.

# **BEANSTACK TERMINOLOGY**

# **Challenge** – The overarching reading initiative

- Episodic: Has a beginning and end such as Summer reading
  - Reader's age determines eligibility
- Ongoing:
  - Readers age in and out of challenge
    - 1,000 books before Kindergarten, 100 books before college

# **BEANSTACK TERMINOLOGY**

# Reader Experience vs Administrative Access Reader Experience

• Each Reader has their own main page within an account. This is their dashboard where they can switch between challenges, log and earn badges.

# Administrative Access (staff dashboard)

• Staff can access patron accounts through this dashboard, to update accounts, create accounts, log and redeem prizes on behalf of patrons.

# LANDING PAGE

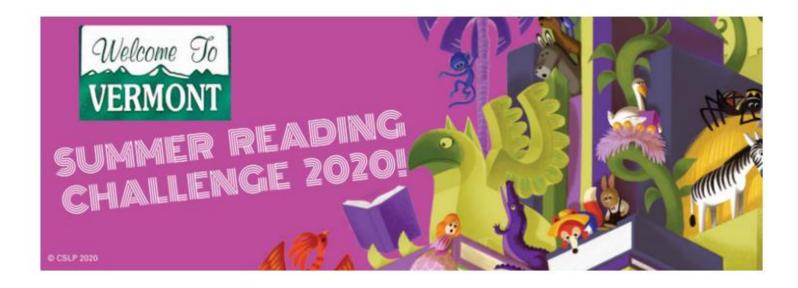

Vermont Summer Reading Challenge 2020 - Hosted by the Vermont Department of Libraries

July 20 - September 9, 2020

Let's get reading, Vermont!

# **CHALLENGES**

#### Adult Summer Reading Challenge (Ages 18+)

er 08, 2020

9

#### Beginning Readers' Summer Challenge (Ages 0-5)

er 08, 2020

9

#### Kids' Summer Reading Challenge (Ages 6-12)

5, 2020

Teen Summer Reading Challenge (Ages 13-17)

er 08, 2020

# **Directions to Log-in to Staff Account:**

https://vermontsandbox.beanstack.org/
vermont.beanstack.org (once page is live)

Enter Username: Full name of your library Password: beanstack (default)

# Sign In

Don't have an account? Sign up for free.

# Your Library Password Recover password | Recover username Sign In

# **Directions to Log-in to Staff Account:**

Each library has one staff login admin account

First Name: Full name of your library

Last Name: Admin

**Username:** Full Library name (as appears in dropdown menu)

Password: beanstack (default)

https://vermontsandbox.beanstack.org/
vermont.beanstack.org (once page is live)

## CREATING USER ACCOUNTS

- Family account vs individual
- Required fields in red
- Email is optional
- Age is required and determines available challenges
- Grade is optional
- Username is for the entire family or group
- \* See Training video on Creating and finding User accounts

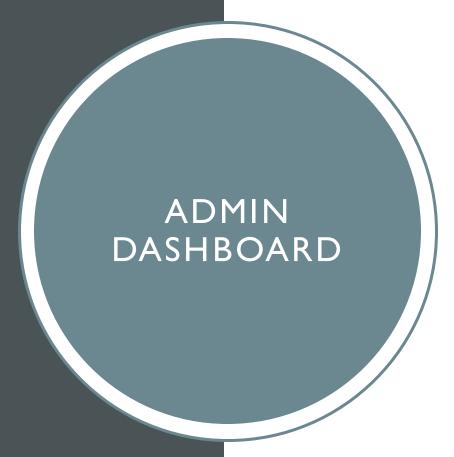

- Defaults to first user created in family account
- Find a person
- You can see all of the attached accounts
- You can edit the user by clicking on the name link

#### There are 26 results for your search.

| Didn't find the right person? Add an account.                                            |   |               |              |                |     |
|------------------------------------------------------------------------------------------|---|---------------|--------------|----------------|-----|
| ACCOUNT CREATOR                                                                          |   | READER        | READER'S AGE |                |     |
| Tiffany Zootest Edit<br>Email: tracyzootest@gmail.com<br>Username: tifftest<br>Branch: - |   | Avery Zootest | 9            | <b>⊘</b> ⊕ • • | ⁄ ሕ |
| Grammy Zoo Edit<br>Email:<br>Username: grammyzoo<br>Branch: -                            | Q | Baby Zoo      | 2            | <b>∅ ⊞ ⊕</b> G | 2 å |

# **READING LOGS**

- Adult challenge log type is books
- All others are minutes

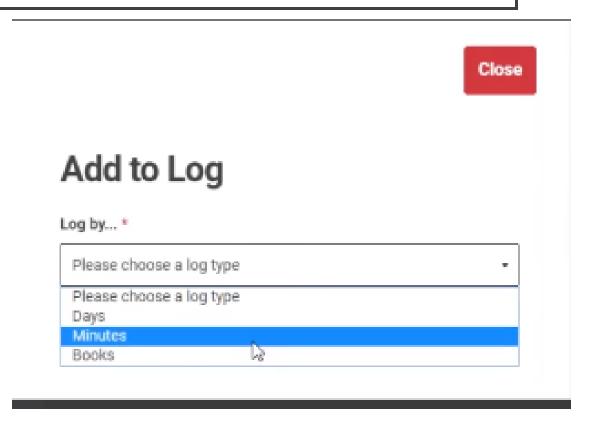

# EDIT ACCOUNT CREATOR INFORMATION

- Can not see password but can reset it here
- Administrators can edit username but account creator can not, after initial creation

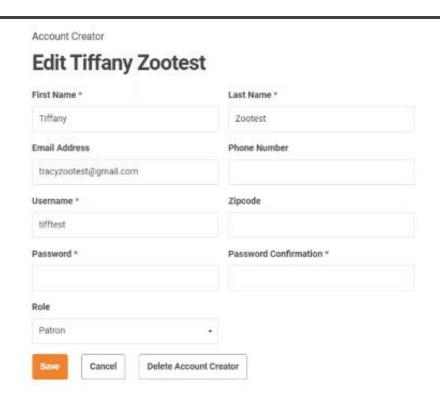

# QUICK EDIT FUNCTION

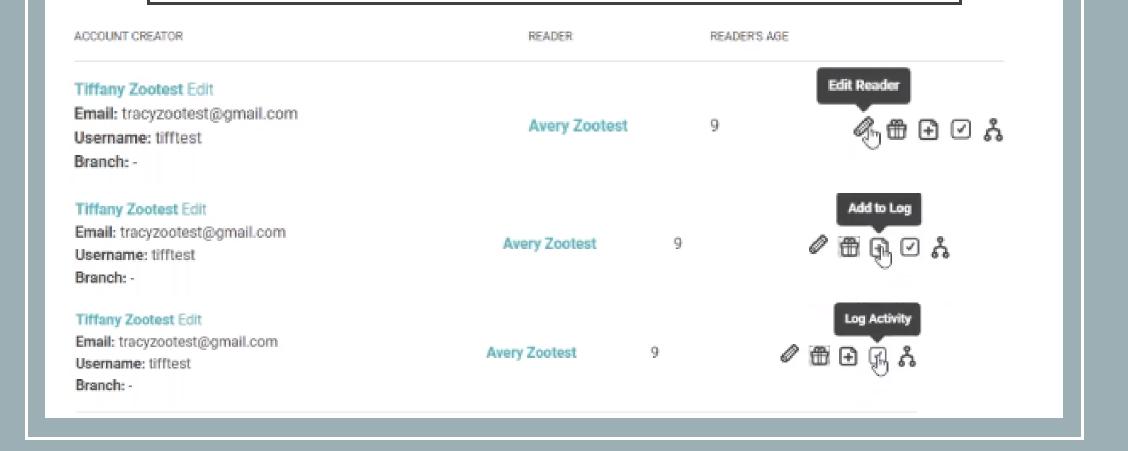

# **ADDING ACCOUNTS**

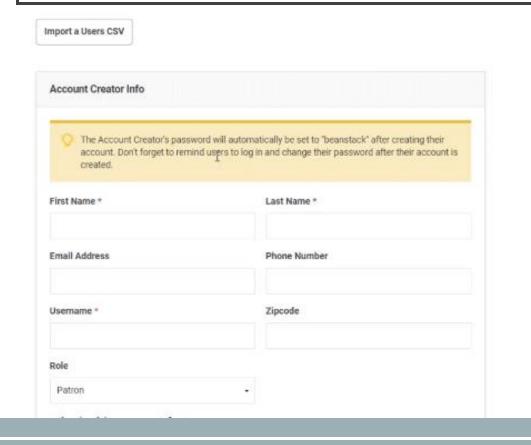

There must be at least on "reader" attached to each creator account (including staff)

Is this person registering as a reader?

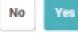

# WHERE DO I GO WITH QUESTIONS?

- Contact your primary point of contact at VTLIB @jonathan.l.clark@vermont.gov
- Check the help desk: <u>zoobean.zendesk.com</u>

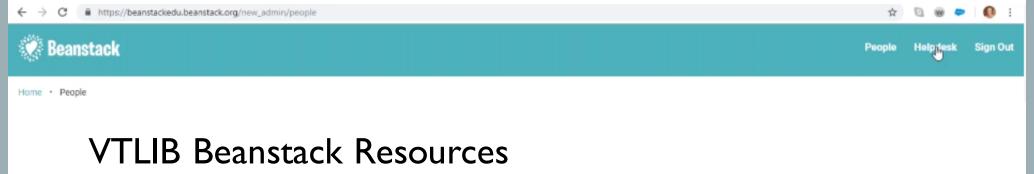

https://libraries.vermont.gov/BeanstackSRP2020

# **ACCESSING THE APP**

### Accessing the App

- 1. Open the App Store or Google Play Store.
- 2. Search for "Beasntack Tracker" and download.
- 3. Click on "Get started."

- 4. Search for your library's name.
- 5. Log-in or create an account.
- 6. Participate!

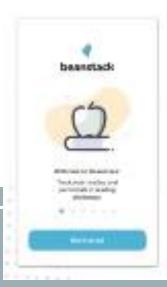

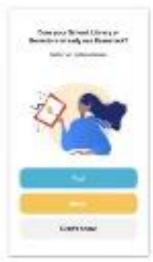

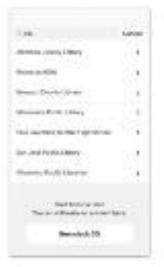

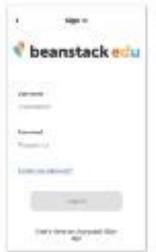

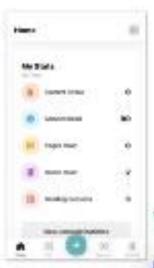